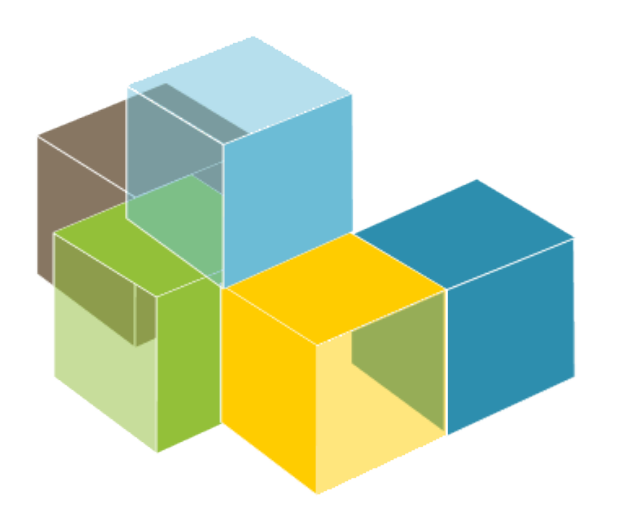

Escuela de Ingeniería nformática

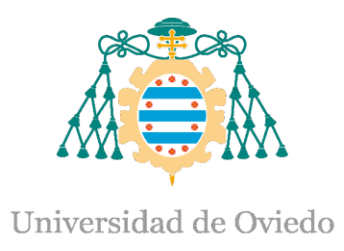

Lab 5

**SOFTWARE ARCHITECTURE** 

React Building automation Dependency management

#### 2023-24

Jose Emilio Labra Gayo Pablo González Cristian Augusto Alonso Jorge Álvarez Fidalgo

# What is React.js?

React is a JavaScript library for building user interfaces for the web as well as mobile applications

- Open source
- Created by Facebook (Meta)
- Based on components

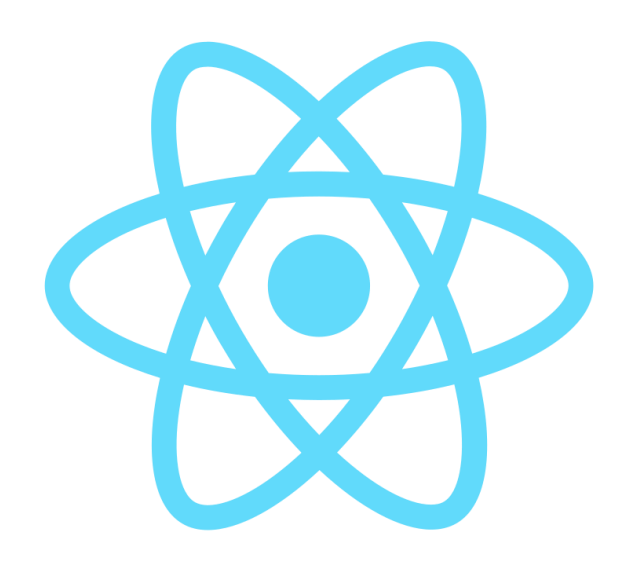

# Why React?

- Some reasons to use React:
	- Simplicity and easy to learn
	- Reusable components
	- Native approach (React Native)
	- Lots of resources and tools for development
	- Testability

### **Components**

Pages are modelled using components A component is a part of the user interface

Example: Instagram

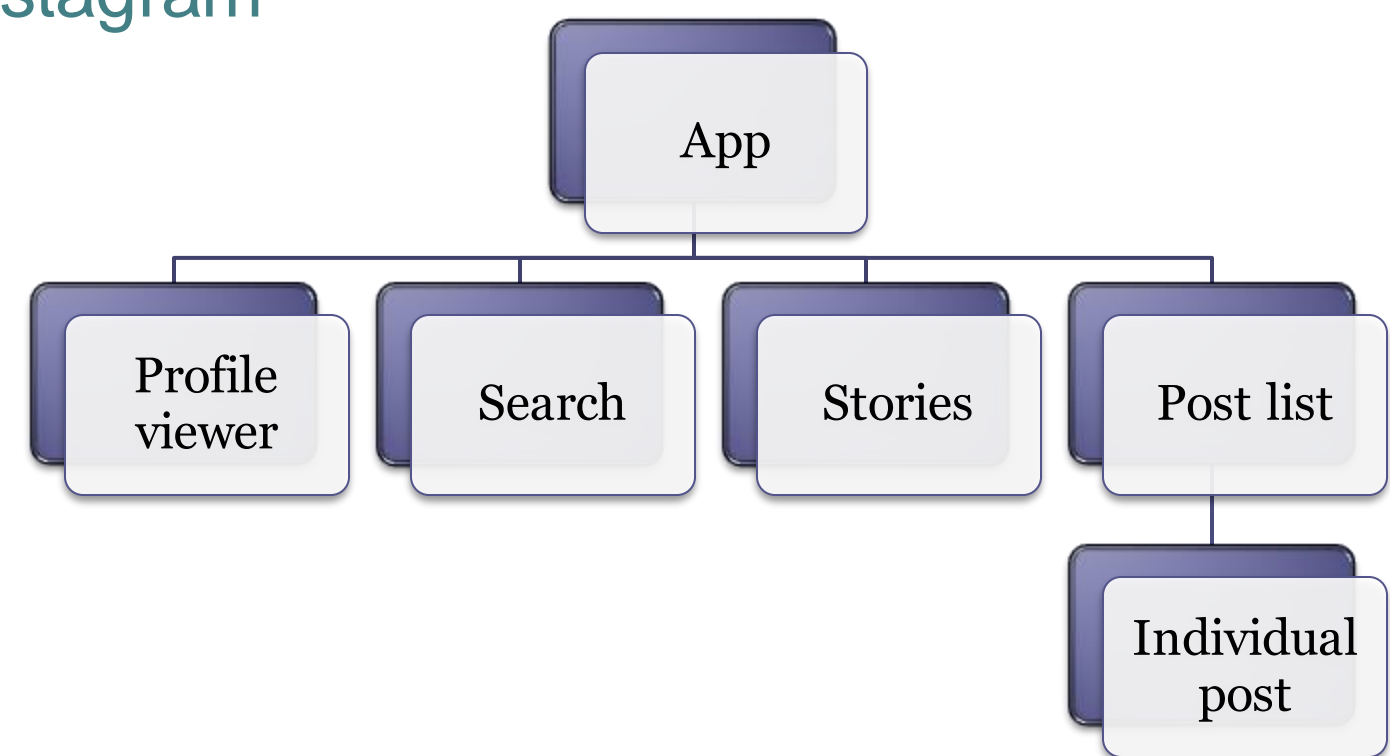

#### **Components**

#### A component can be implemented as a JavaScript class

- It has a state
- And a render method that controls what is displayed in UI
- When the state changes, react updates the element and its child's in memory
- This element representation in memory is called Virtual DOM

```
class ProfileViewer{
  state = \{\}render(){
  }
}
```
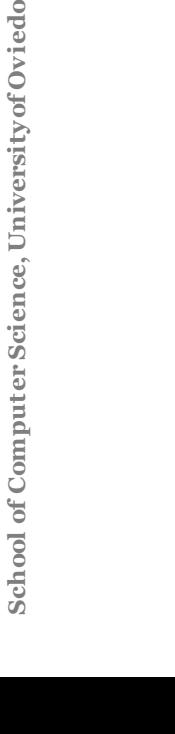

React **reacts**  to changes

# Virtual DOM

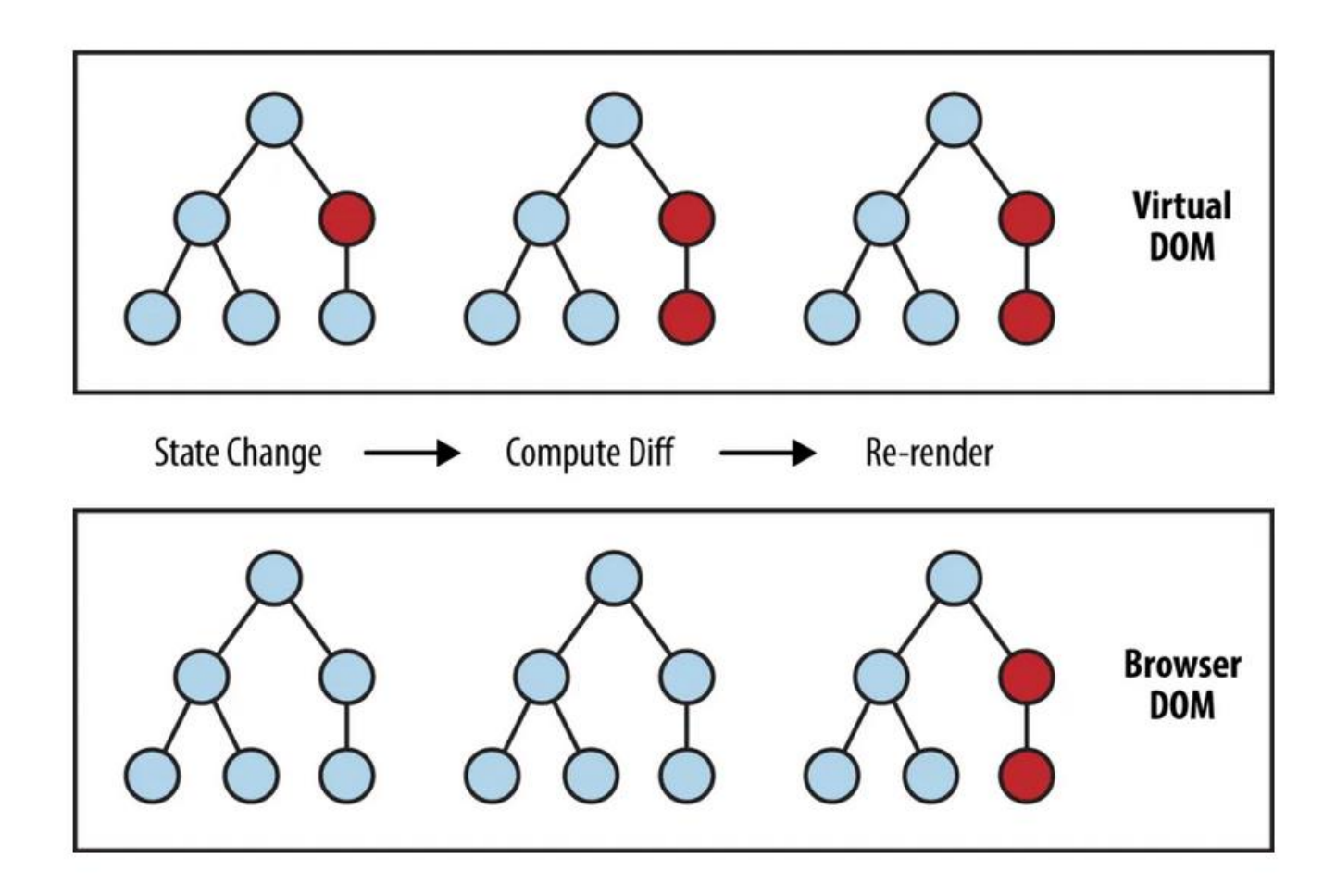

#### We also have Hooks

#### They replace classes by functions

- In the following example, we use the useState hook to handle the name changes in the app
- Once the button is clicked, the state is changed, the virtual DOM updated, and the page is automatically refreshed

```
const App = () => {
    const [name, setName] = useState('World');
    return (
         <div className="App">
              <h1>Hello, {name}!</h1>
              \left\{\n \Delta \phi \right\} > setName('James')}>
                    Click me to change the name 
              </button>
         \langle/div\rangle);}
```
#### Exercises about React state (in Spanish)

- I. [Ej1](https://codesandbox.io/s/react-state-ej-1-7s3hc) Create a counter
- II. [Ej2](https://codesandbox.io/s/react-state-ej2-vxvuh) Complex states(objects)
- III. [Ej3](https://codesandbox.io/s/react-state-ej3-7vkri) Different handlers()
- IV. [Ej4](https://codesandbox.io/s/react-state-ej4-lf0zz) Adding elements to an array
- V. [Ej5](https://codesandbox.io/s/react-state-ej5-tlv75) Change a component's behaviour (background color)

Exercises rendering in React

- I. [Ej1](https://codesandbox.io/s/1-render-array-shwo1) Array rendering
- II. [Ej2](https://codesandbox.io/s/2-refactor-component-xfyfp) Refactoring
- III. Eis Adding elements to the array
- IV. [Ej4](https://codesandbox.io/s/4-refactor-with-form-w7h0g) Adding elements from a form

Asynchronous programming

- I. [Ej1](https://codesandbox.io/s/1-fetch-mxp5z) Fetch() -> Do an API request
- II. [Ej2](https://codesandbox.io/s/2-useeffect-zcfud) useEffect()
- III. Ei<sub>3</sub> Conditional rendering
- IV. [Ej4](https://codesandbox.io/s/3-renderizacion-condicional-9wn0j) One Refactoring
- V. Ei5 Requests using axios library

Exercises using Typescript + React

- I. [Ej1](https://codesandbox.io/s/react-typescript-ej-1-jq6ti) Counter with typescript
- II. [Ej2](https://codesandbox.io/s/react-typescript-ej-2-usohl) 2nd exercise
- III. [Ej3](https://codesandbox.io/s/react-typescript-ej-3-pt65i) Example of an interface

# Additional documentation More links

- I. Course [Bootcamp Fullstack](https://fullstackopen.com/en/)
- II. [First Node.js conference](https://www.youtube.com/watch?v=ztspvPYybIY&t=653s) by Ryan Dahl

#### Software builders

#### Tasks

Compilation

From source code to binary code

Packaging

Dependency management and integration

- Also called linking
- Test execution

Deployment

Documentation creation / *release notes*

# Building automation

#### Automatize building tasks Objectives:

Avoid errors (minimize "*bad buildings*") Eliminate redundant and repetive tasks Manage complexity Improve the product quality Store a building and release history Continuous integration Save time and money

# Automation tools

- Makefile (C)
- Ant (Java)
- Maven (Java)
- Npm (Node.js)
- SBT (Scala, JVM languages)
- Gradle (Groovy, JVM languages)
- rake (Ruby)
- cargo (Rust)
- etc.

#### npm

#### **N**ode.js **P**ackage **M**anager

Initially created by Isaac Schlueter Later became Npm inc.

#### 3 things:

1. Website [\(https://www.npmjs.com/\)](https://www.npmjs.com/) User and organization management 2. Software registry Public/private packages 3. CLI application Dependency and task management

Configuration file: package.json

# npm configuration: package.json

- Configuration file: package.json
	- npm init creates a simple skeleton

• Fields:

```
{
"name": "...mandatory...",
"version": "...mandatory...",
"description": "...optional...",
"keywords": "...",
"repository": {... },
"author": "...",
"license": "...",
"bugs": {...},
"homepage": "http://. . .",
"main": "index.js",
"devDependencies": { ... },
"dependencies": { ... }
"scripts": { "test": " ... " },
"bin": {...},
}
```
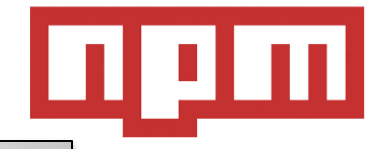

Note: Yeoman provides fully featured scaffolding

# npm packages

#### Registry: [http://npmjs.org](http://npmjs.org/) Installing packages:

#### 2 options:

Local

```
Store the dependency in the package.json
                     Only for development
```

```
npm install <packageName> --save (--save-dev)
```
Downloads <packageName> contents to node\_modules folder

Global

```
npm install -g <packageName>
```
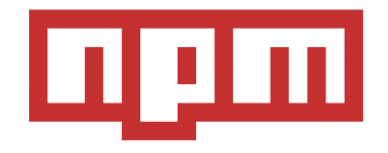

#### npm dependencies

#### Dependency management

Local packages are cached at node modules folder Access to modules through: require('...') Global packages (installed with --global option) Saved in /usr/local/npm (Linux OS) Scoped packages marked by @ Referencing a module inside our project

var uc = require('upper-case');

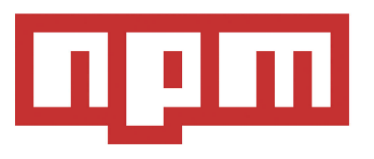

#### npm commands and scripts

npm contains lots of commands start -> node service.js

test -> jest ls lists installed packages

#### ... Custom scripts: run <name> More complex tasks in NodeJs Gulp, Grunt

ta gan <https://docs.npmjs.com/cli-documentation/>

# npm packages

- Dependencies: Stored in package.json
- Package: Identified by name and version
- Rule for names:
	- Less than or equal to 214 characters.
	- Can't start with a dot or an underscore.
	- New packages must not have uppercase letters in the name.
	- The name ends up being part of a URL, an argument on the command line, and a folder name. Therefore, the name can't contain any non-URLsafe characters.

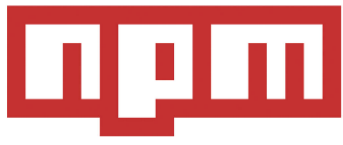

#### npm semantic versioning

- Version of the package: Semantic versioning ▫ Must be parseable by [node-semver](https://github.com/isaacs/node-semver)
- Ranges: Comparators which specify versions that satisfy the range
	- For example, the comparator >=1.2.7 would match the versions 1.2.7, 1.2.8, 2.5.3, and 1.3.9, but not the versions 1.2.6 or 1.1.0.
	- More at https://docs.npmjs.com/misc/semver

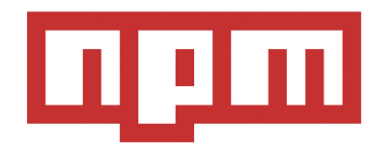

Reference: <https://docs.npmjs.com/files/package.json> Fields:

- description
- keywords
- homepage: URL to Project homepage
- bugs: URL of project's issue tracker and/or the email address to which issues should be reported
- people fields: author, contributors.
	- The "author" is one person. "contributors" is an array of people. A "person" is an object with a "name" field and optionally "url" and "email"

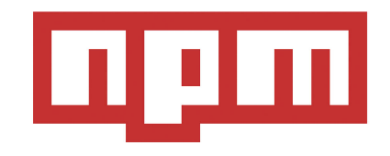

- files: An array of file patterns that describes the entries to be included when your package is installed as a dependency
- file patterns follow a similar syntax to .gitignore, but reversed:
	- □ Including a file, directory, or glob pattern  $(*, **/*$ , and such) will make it so that file is included in the tarball when it's packed.
	- Omitting the field will make it default to ["\*"], which means it will include all files.

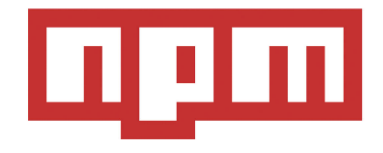

# npm files included

- Certain files are always included, regardless of settings:
	- package.json
	- README
	- CHANGES / CHANGELOG / HISTORY
	- LICENSE / LICENCE
	- NOTICE
	- The file in the "main" field

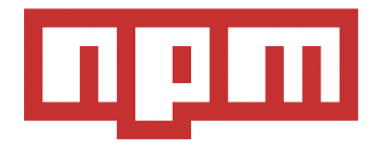

- main: module ID that is the primary entry point to your program
	- This should be a module ID relative to the root of your package folder.
	- For most modules, it makes the most sense to have a main script and often not much else.
- browser: If the module is meant to be used client-side the browser field should be used instead of the main field.
	- This is helpful to hint users that it might rely on primitives that aren't available in Node.js modules (eg a window).

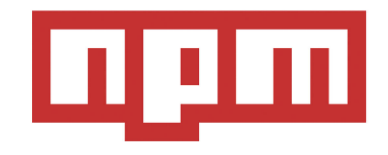

• repository: the place where the code lives.

```
"repository": {
 "type" : "git",
 "url" : "https://github.com/npm/cli.git"
}
"repository": {
 "type" : "svn",
 "url" : "https://v8.googlecode.com/svn/trunk/"
}
```
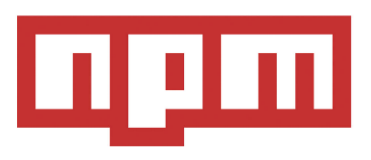

• config: Used to set configuration parameters used in package scripts that persist across upgrades.

{ "name" : "foo" , "config" : { "port" : "8080" } }

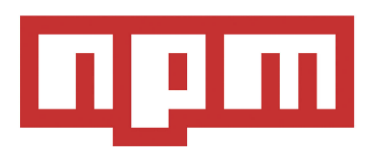

- dependencies: Dependencies are specified in a simple object that maps a package name to a version range.
	- The version range is a string which has one or more space-separated descriptors.
	- Version ranges based on semantic versioning:
		- See <https://docs.npmjs.com/misc/semver>

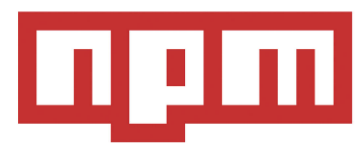

- devDependencies: Dependencies required to delevop the application such as unit tests.
- URL dependencies:
	- You may specify a tarball URL in place of a version range.
	- This tarball will be downloaded and installed locally to your package at install time.

<protocol>://[<user>[:<password>]@]<hostname>[:<port>][:][/]<path>[#<commit-ish> | #semver:<semver>]

#### npm

#### • GIT URLs: Following form:

<protocol>://[<user>[:<password>]@]<hostname>[:<port>][:][/]<path>[#<commit-ish>|#semver:<semver>]

#### • Example

git+ssh://git@github.com:npm/cli.git#v1.0.27 git+ssh://git@github.com:npm/cli#semver:^5.0 git+https://isaacs@github.com/npm/cli.git git://github.com/npm/cli.git#v1.0.27

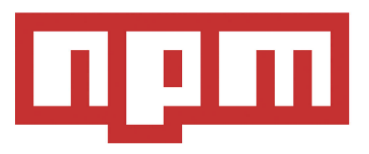

# Task Execution : Grup and Gulp

#### Execute JavaScript tasks:

- Compress images
- Package modules (webpack)
- Minimize js and css files
- Run tests
- Transcompile babel.js

These tasks can be directly run with npm scripts or with Gulp and/or Grunt

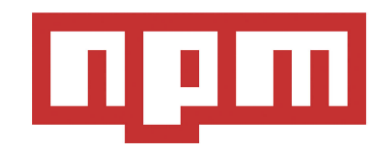

#### Task Execution : Grup y Gulp

#### • Grup:

}

- Module fs
- Installation:

npm install -g grunt npm install -g grunt-cli

▫ package.json configuration

```
"name": "ASW",
"version": "0.1.0",
"devDependencies": {
   "grunt-contrib-jshint": "~0.10.0",
   "grunt-contrib-nodeunit": "~0.4.1",
   "grunt-contrib-uglify": "~0.5.0"
}
```
- Gulp:
	- Module stream
	- Installation:

npm install --save-dev gulp npm install -g gulp-cli

▫ gulpfile.js configuration

```
function defaultTask(cb) {
// tasks
 cb(); 
} 
exports.default = defaultTask
```
# Examples

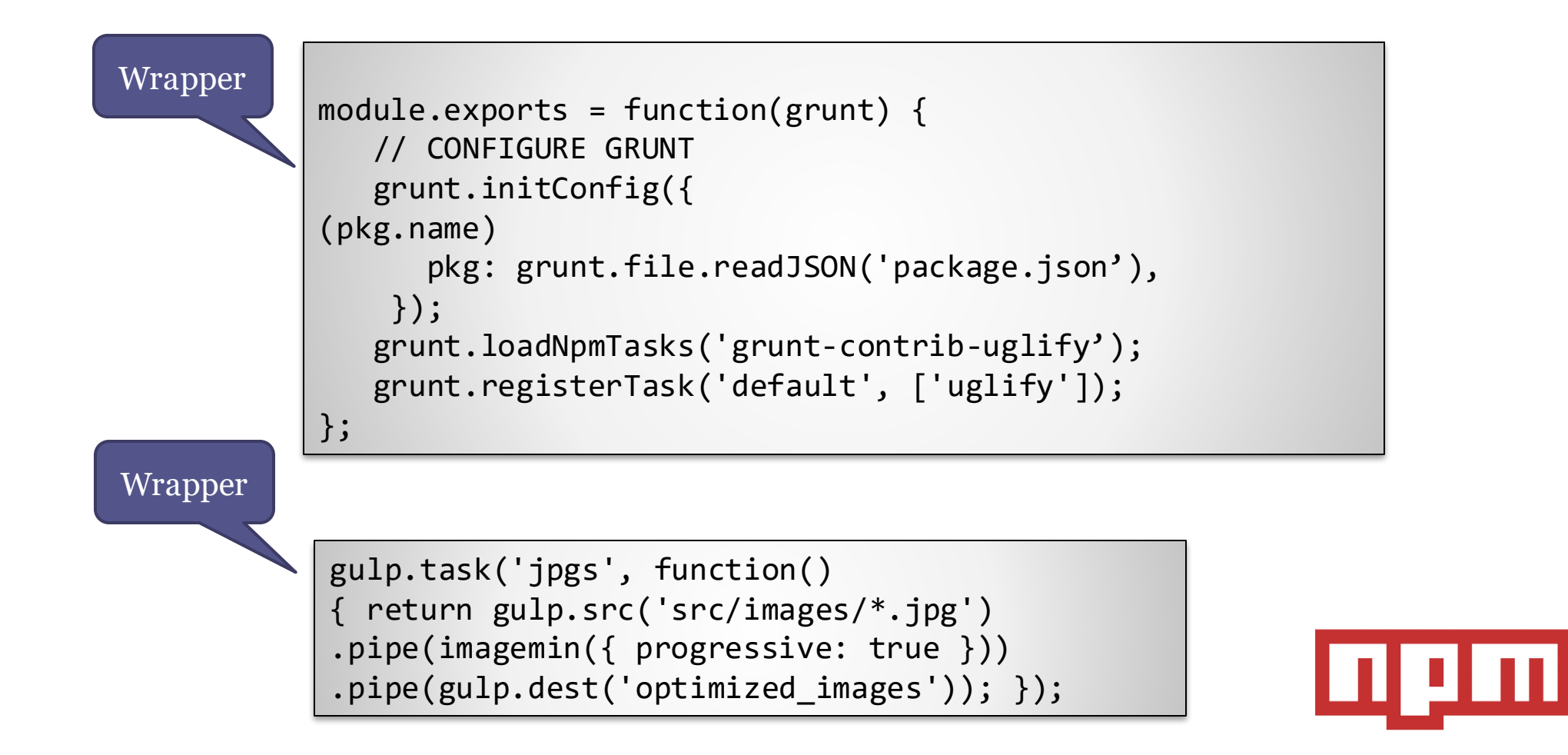

# End

‼